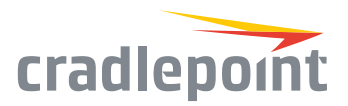

# ARC CBA850

## Failover & Out-of-Band Management Networking

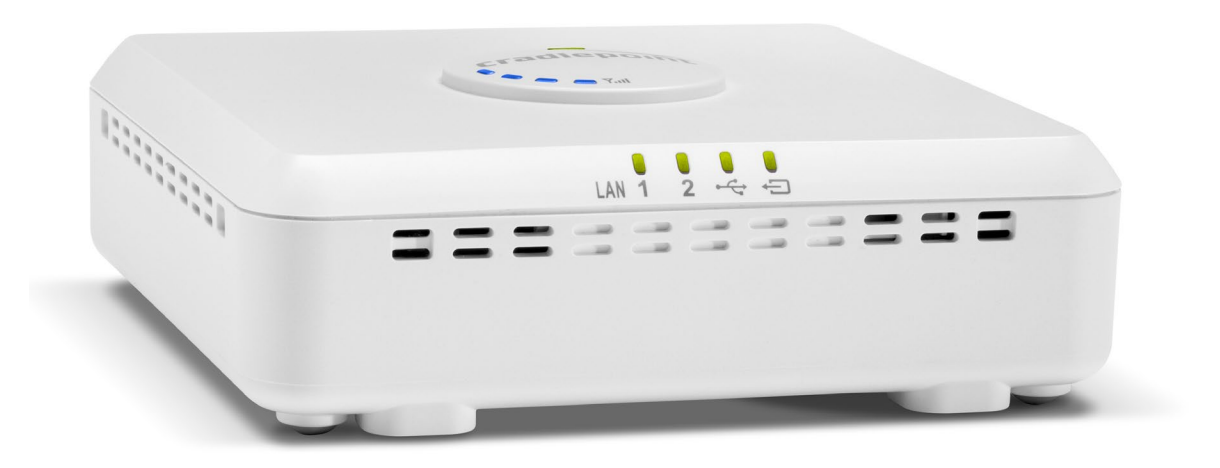

#### **WHAT'S INCLUDED:**

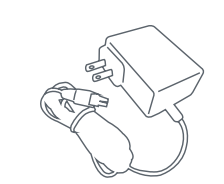

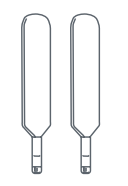

#### THANK YOU FOR CHOOSING CRADLEPOINT

Cradlepoint is the leading provider of secure, cloud-managed LTE networking solutions for distributed enterprises. The CBA850 is designed as turnkey networking solutions for bestin-class 3G/4G/LTE failover that integrates seamlessly with existing network infrastructure.

*Everywhere you connect, we give you an Edge. Connect More. Wire Less.*

#### ARC CBA850 Key Features:

- + Plug-and-play overlay failover
- + Power-over-Ethernet (PoE)
- + Cloud-managed
- + Integrated 3G/4G/LTE + External antenna options
	- + IPv6 support
- + Integrated, multicarrier softwaredefined radio
- + RJ45 serial console port for direct Out-of-Band Management
- + Out-of-Band Management

AC Power Adapter *Modem Antennas* + Mounting Hardware **Go to [cradlepoint.com/cba850](http://cradlepoint.com/cba850) to learn more.** 

©Cradlepoint. All Rights Reserved. | +1.855.813.3385 | cradlepoint.com **1**

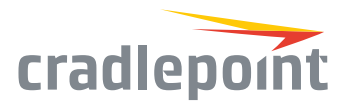

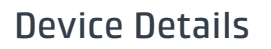

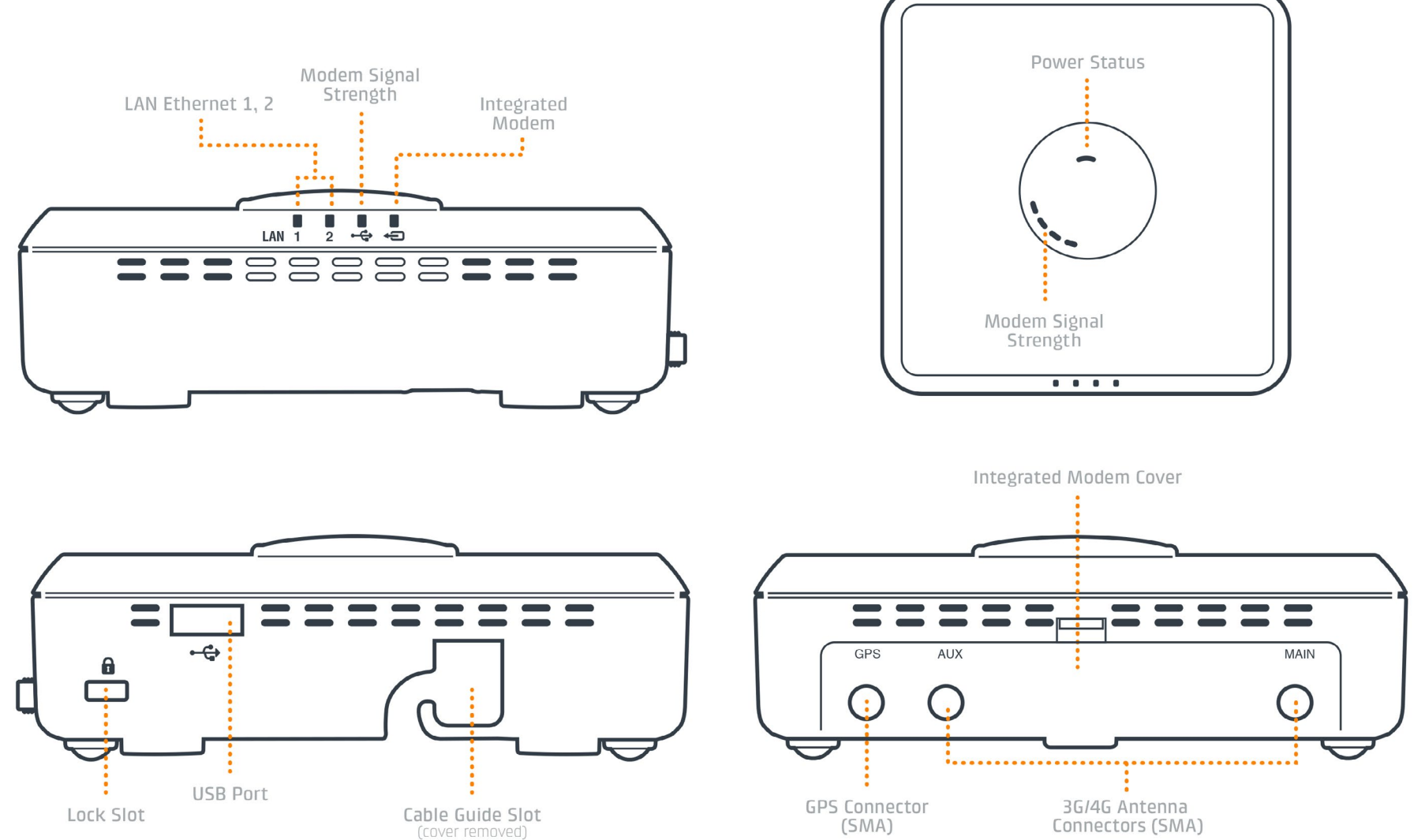

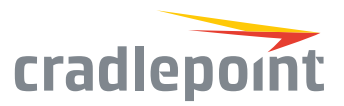

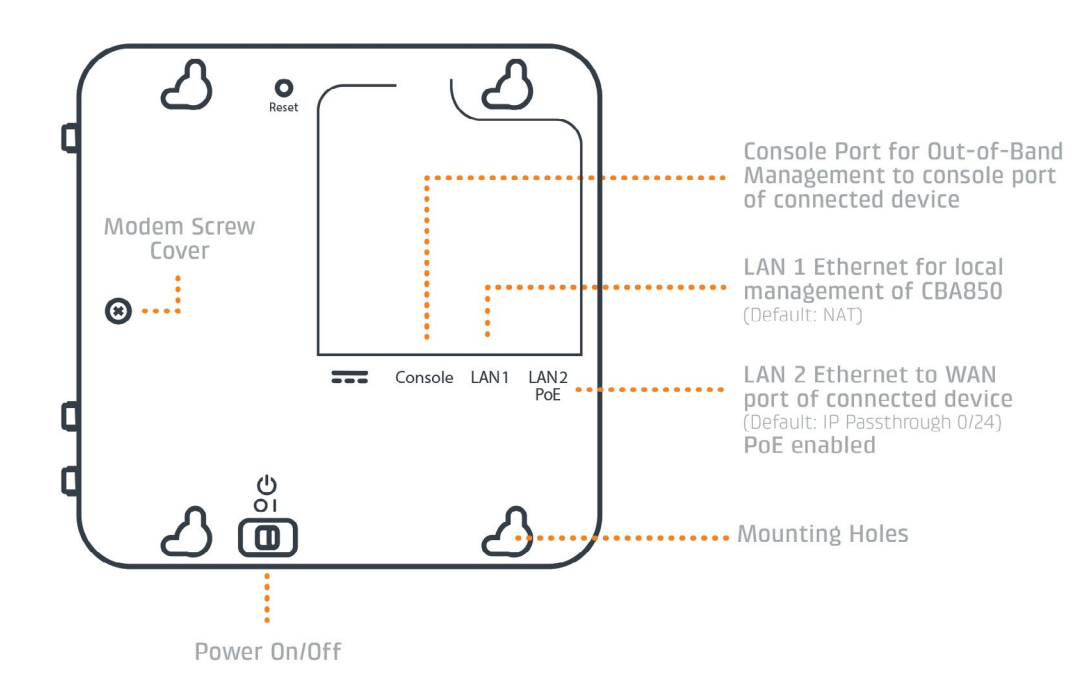

Model / Regulatory Numbers:

CBA850 S4A452A

### Getting Started

#### Setting Up the Device

- + Purchase a data plan. Insert an active SIM (as shown in the next section) or connect via Ethernet and power up the CBA850.
- + Connect modem antennas (finger tight only).
- + Plug the power supply into an electrical outlet or connect a POE-enabled RJ45 cable to LAN 2.
- + Ensure power is switched on.  $0 = 0$ FF,  $1 = 0N$

#### SIM Card Setup

Once you have an activated SIM, insert it into the integrated modem:

- 1. Remove the modem cover and pull out the integrated modem.
- 2. Insert the SIM card into the slot marked SIM 1 (use the other slot, SIM 2, for a secondary/backup SIM). Be sure to insert the card with the notch-end first and the gold contacts facing down—it will click into place.
- 3. Slide the integrated modem back into its slot. Put the cover back into place and insert the included security screw if desired (requires small Phillips screwdriver).

*NOTE: To remove modem, attach included modem antennas (finger-tighten only) and pull modem straight out.*

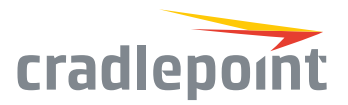

#### Connecting to a Computer or Other Network Equipment

Connect via Ethernet to LAN 1 for local management. Connect LAN 2 (Default IP Passthrough 0/24) to networking equipment to Passthrough 3G/4G Internet to Ethernet.

#### Mounting Recommendations

Preferred location is vertical wall mount near a window for best signal. Horizontal mounting or ceiling mount is not recommended where ambient temperatures exceed 40°C (104°F).

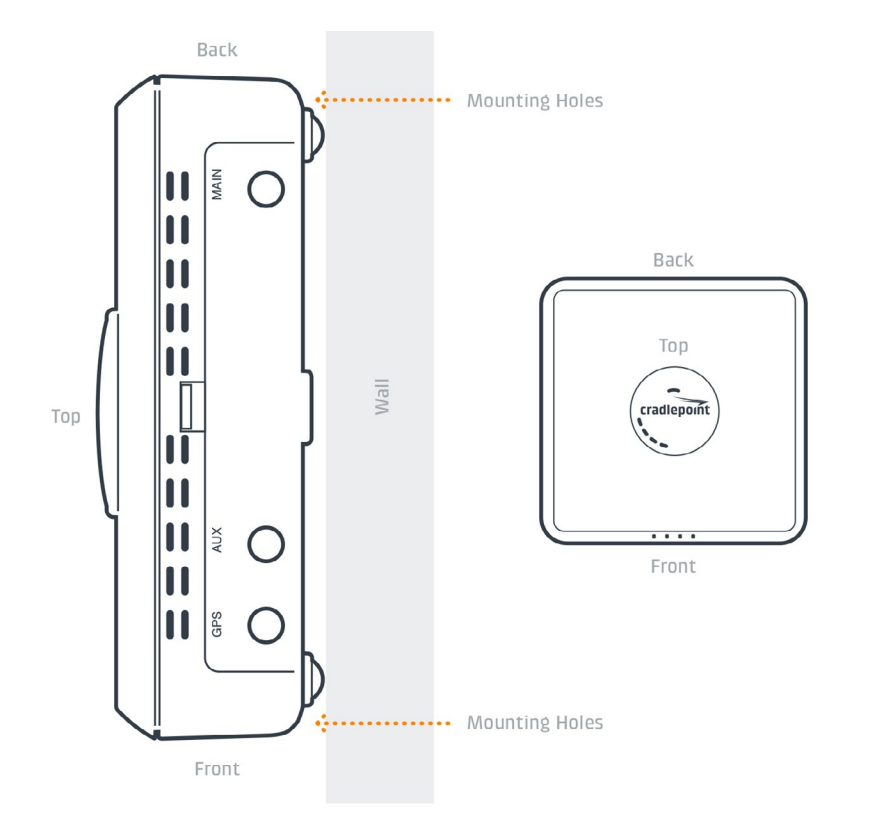

#### Deploy & Manage Your Device with NetCloud Manager

Your new device includes a subscription to NetCloud Manager (NCM), which allows you to configure and manage your new device remotely.

NetCloud Manager is a network management application that helps businesses deploy, configure, and collect actionable intelligence for any registered device. It also includes SD-WAN capabilities, like policy and orchestration, to enhance the security and scalability of your network and business operations.

#### **Explore everything you can do with NetCloud Manager.**

Visit [cradlepoint.com/netcloud-manager](http://cradlepoint.com/netcloud-manager) or call us at: +1 855-813-3385

#### Accessing NetCloud Manager

Wait for the device to connect to a network (WAN) through the SIM or via Ethernet.

To configure and manage your device via the cloud, log into NetCloud Manager. Open a browser to cradlepointecm.com and log in with the NetCloud Manager credentials received by email with your account information. Navigate to "Devices > Routers" to configure the router. To create, modify, and manage the router in a group, go to "Groups > Router Groups."

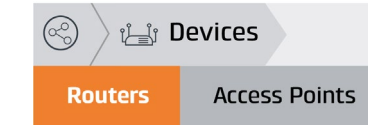

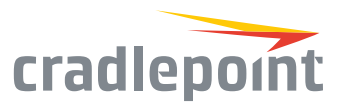

If the device does not establish a cellular connection within 60 seconds, you may need to make configuration changes via the local UI for NetCloud OS. If needed, follow the instructions in the next section to log into NetCloud OS.

#### Local Access to NetCloud OS

- 1. Connect to the router via Ethernet.
- 2. Open the browser, type "cp/" or "192.168.0.1" and press enter.
- 3. Enter the eight-digit Administrator Password found on the product label.
- 4. Upon first-time login, you'll automatically be directed to the First Time Setup Wizard.

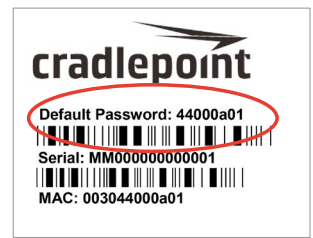

*Note: The power/attention LED will show amber until the user changes the default Administrator and WiFi passwords. Default passwords must be changed to secure the router.*

#### Updating NetCloud OS

Cradlepoint regularly updates and enhances NetCloud OS. You may need to update NetCloud OS to use the CBA850 with new modems and to access our latest features.

- 1. Log in at [cradlepointecm.com](http://cradlepointecm.com) using your NetCloud Manager credentials.
- 2. Navigate to the "Groups" page.
- 3. Select a group and click on the NetCloud OS option in the top toolbar. In the dropdown menu that opens, select the desired version. Wait for NetCloud OS to load.

#### Activating Your Modem

A Cradlepoint router requires a SIM with an active data subscription to a wireless broadband data plan to connect to a wireless network. SIMs with wireless broadband data plans are available from wireless carriers such as AT&T, Verizon, Sprint, T-Mobile, EE, and Vodafone. Carriers offer several different types of data plans and Cradlepoint works with most (Mobile broadband, M2M, and router pricing plans; private and public APNS; and static or dynamic IP addresses).

For more information on activation, see [cradlepoint.com/activation.](http://cradlepoint.com/activation)

#### Router Communication / Data Usage

The factory default configuration of the router is set to communicate with Cradlepoint and other resources at regular intervals to access the latest NetCloud OS and modem updates, clock synchronization (NTP), and NetCloud Manager membership. Such communication may result in data usage and applicable charges regardless of whether the router uses a wired or wireless Internet connection. To avoid such data usage and potential charges, consult the following Knowledge Base article:

[http://knowledgebase.cradlepoint.com/articles/Support/router](http://knowledgebase.cradlepoint.com/articles/Support/router-communication-data-usage)[communication-data-usage](http://knowledgebase.cradlepoint.com/articles/Support/router-communication-data-usage)

Free Manuals Download Website [http://myh66.com](http://myh66.com/) [http://usermanuals.us](http://usermanuals.us/) [http://www.somanuals.com](http://www.somanuals.com/) [http://www.4manuals.cc](http://www.4manuals.cc/) [http://www.manual-lib.com](http://www.manual-lib.com/) [http://www.404manual.com](http://www.404manual.com/) [http://www.luxmanual.com](http://www.luxmanual.com/) [http://aubethermostatmanual.com](http://aubethermostatmanual.com/) Golf course search by state [http://golfingnear.com](http://www.golfingnear.com/)

Email search by domain

[http://emailbydomain.com](http://emailbydomain.com/) Auto manuals search

[http://auto.somanuals.com](http://auto.somanuals.com/) TV manuals search

[http://tv.somanuals.com](http://tv.somanuals.com/)